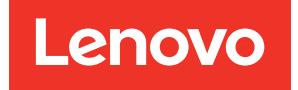

# Lenovo XClarity Integrator für Microsoft Windows Admin Center Versionshinweise

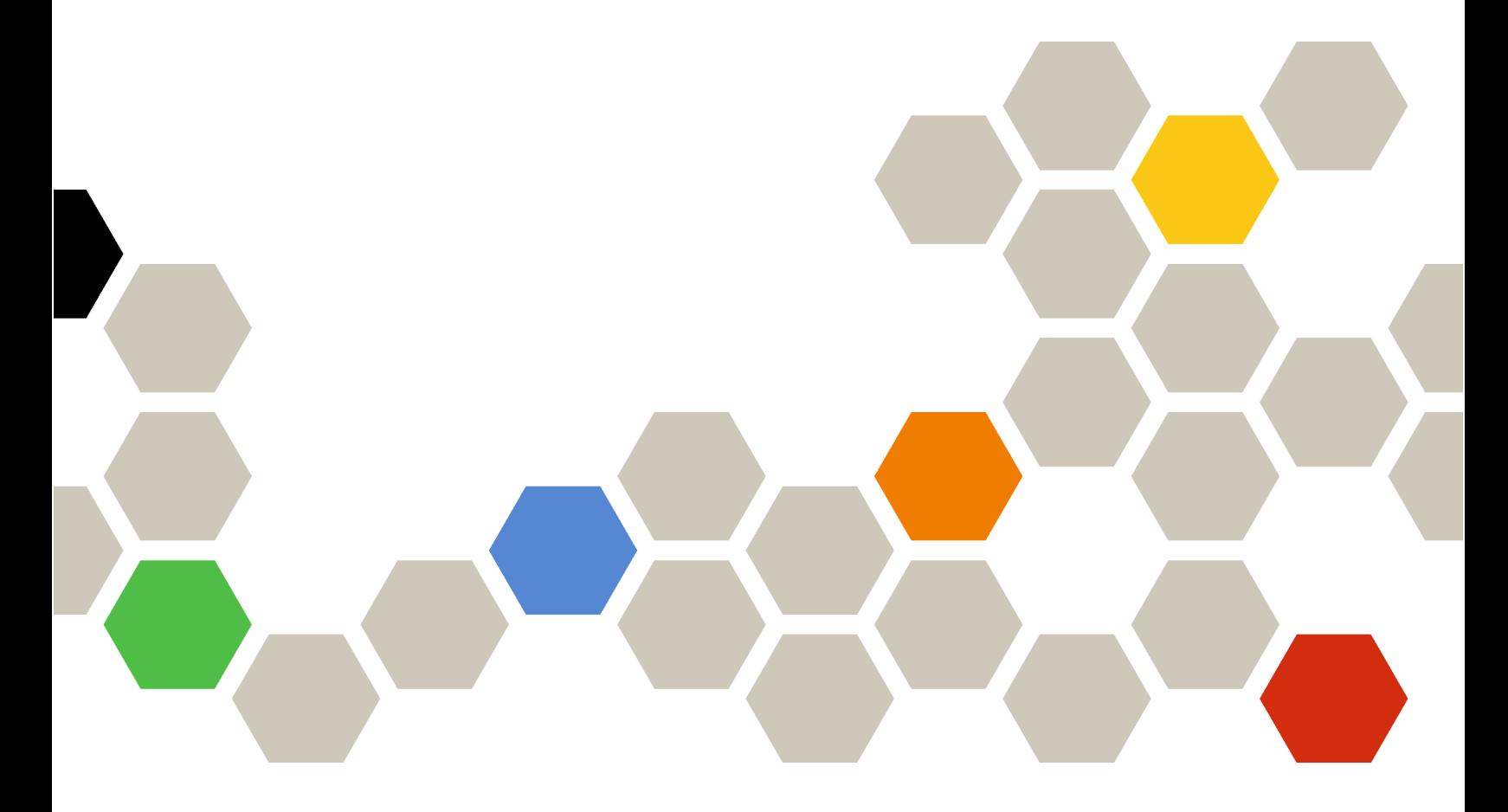

Version 4.6

#### Hinweis:

Bevor Sie diese Informationen und das darin beschriebene Produkt verwenden, lesen Sie die Informationen in [Anhang A "Hinweise" auf Seite 7.](#page-12-0)

Zwanzigste Ausgabe (Januar 2024)

© Copyright Lenovo 2018, 2024. Portions © Copyright IBM Corporation 1999, 2023

HINWEIS ZU EINGESCHRÄNKTEN RECHTEN: Werden Daten oder Software gemäß einem GSA-Vertrag (General Services Administration) ausgeliefert, unterliegt die Verwendung, Vervielfältigung oder Offenlegung den in Vertrag Nr. GS-35F-05925 festgelegten Einschränkungen.

# <span id="page-2-0"></span>Inhaltsverzeichnis

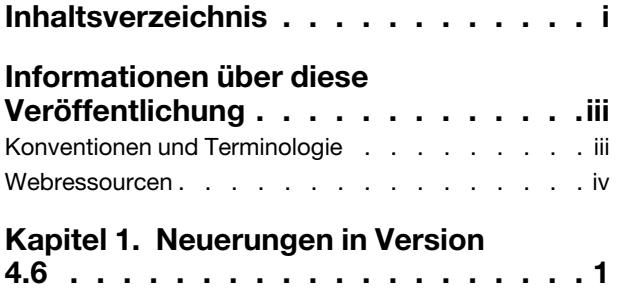

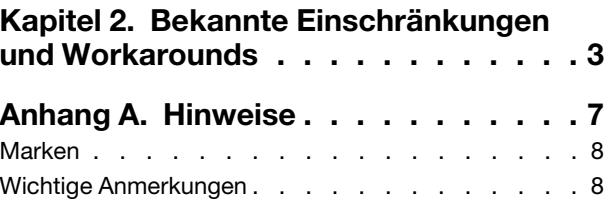

# <span id="page-4-0"></span>Informationen über diese Veröffentlichung

Diese Versionshinweise enthalten die neuesten Informationen über Lenovo® XClarity Integrator für Microsoft® Windows Admin Center.

### <span id="page-4-1"></span>Konventionen und Terminologie

Absätze, die mit dem fett gedruckten Begriff Hinweis beginnen, enthalten Hinweise auf wichtige Informationen.

Anmerkung: Diese Bemerkungen bieten wichtige Tipps, Anleitungen oder Ratschläge.

In der folgenden Tabelle werden einige Begriffe und Akronyme beschrieben, die in diesem Dokument verwendet werden.

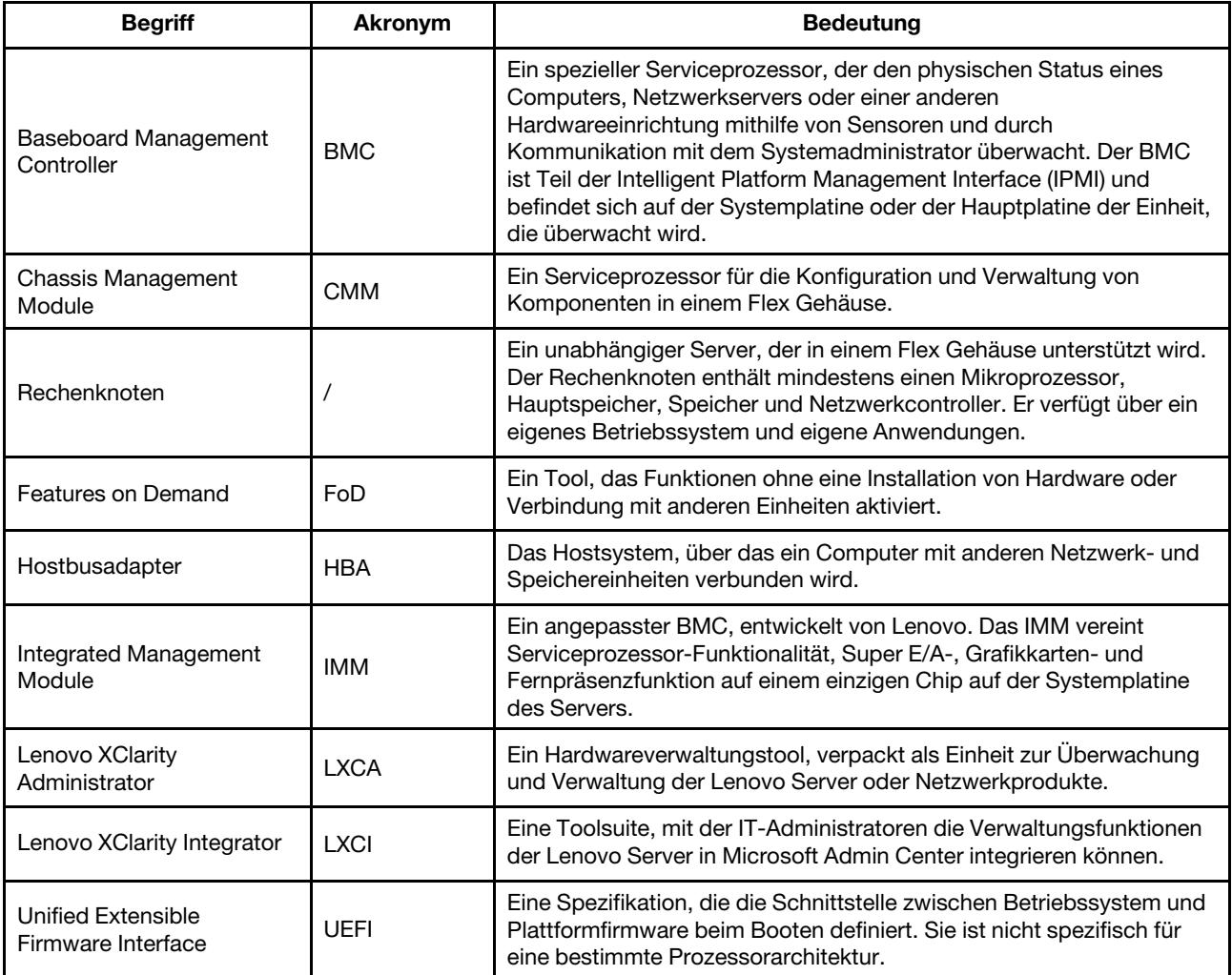

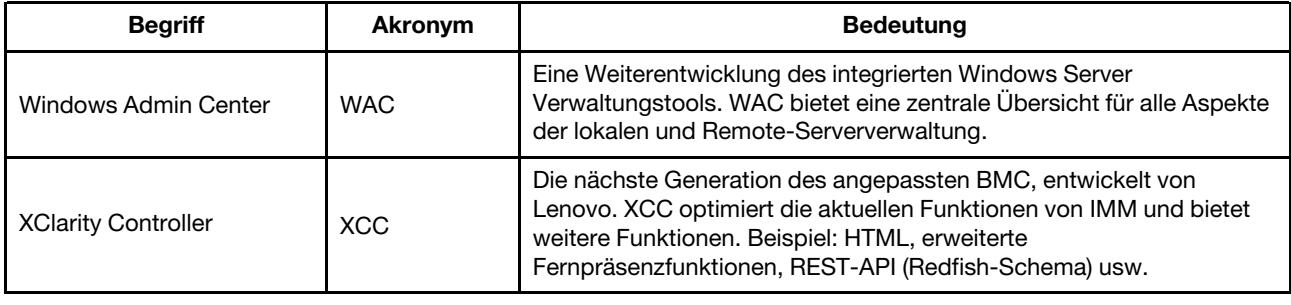

### <span id="page-5-0"></span>Webressourcen

Die folgenden Webseiten enthalten die Ressourcen zum Verständnis, zur Verwendung und zur Fehlerbehebung von Lenovo XClarity Integrator, Lenovo XClarity Administrator, Flex System Servern und System x Servern.

#### Lenovo XClarity Integrator für Windows Admin Center

Diese Website enthält neueste Informationen über Lenovo XClarity Integrator für Windows Admin Center: • [Website von Lenovo XClarity Integrator für Windows Admin Center](https://support.lenovo.com/us/en/solutions/HT507549)

#### Systemmanagement mit Lenovo XClarity Lösungen

Diese Webseite bietet eine Übersicht über die Lenovo XClarity Lösungen, die System x und Flex System Hardware integrieren, um Systemverwaltungsfunktionen bereitzustellen:

• [Website "Systemverwaltung mit Lenovo XClarity Lösungen"](https://www.lenovo.com/us/en/data-center/software/management/)

#### Technisches Unterstützungsportal von Lenovo

Diese Website hilft Benutzern, wenn sie Unterstützung für Hardware und Software suchen:

• [Website des Lenovo Support-Portals](http://www.lenovo.com/support)

#### Lenovo ServerProven-Seiten

Auf den folgenden Websites finden Benutzer Informationen zur Hardwarekompatibilität:

• [Lenovo ServerProven: Kompatibilität für Hardware, Anwendungen und Middleware](https://serverproven.lenovo.com/thinksystem/index)

#### Website von Microsoft Windows Admin Center

Diese Website enthält ausführliche Informationen zum Microsoft Windows Admin Center (WAC):

• [Website von Microsoft Windows Admin Center](https://docs.microsoft.com/en-us/windows-server/manage/windows-admin-center/overview)

#### Optimale Vorgehensweise für zertifizierte ThinkAgile MX Knoten

Diese Website bietet die optimale Vorgehensweise für zertifizierte ThinkAgile MX Knoten:

• [Optimale Vorgehensweise für zertifizierte ThinkAgile MX Knoten](https://support.lenovo.com/us/en/solutions/HT507406)

# <span id="page-6-0"></span>Kapitel 1. Neuerungen in Version 4.6

Dieses Thema enthält Informationen über neue und erweiterte Funktionen von Lenovo XClarity Integrator für Microsoft Windows Admin Center, Version 4.6.2.

#### **Erweiterung**

- Unterstützt clusterfähige Aktualisierung (CAU) im Lenovo ThinkSystem SR650 V3 (7D75, 7D76, 7D77)
- Unterstützt bestimmte Pakete zur Aktualisierung in Lenovo ThinkSystem SR650 V3 (7D75, 7D76, 7D77)

#### Unterstützung neuer Software

- Lenovo XClarity Controller 2
- Windows Admin Center 2311
- Lenovo XClarity Essentials OneCLI 4.3.0

#### Unterstützung neuer Hardware

• Lenovo ThinkEdge SE455 V3 (7DBY)

#### Unterstützung für neue Betriebssysteme

• Azure Stack HCI 23H2

#### Sicherheitslücken behoben

• Nachhaltigkeitsupdates für Windows Admin Center SDK

## <span id="page-8-0"></span>Kapitel 2. Bekannte Einschränkungen und Workarounds

Dieses Kapitel enthält Informationen zu Einschränkungen, Problemen und Workarounds, die auf Lenovo XClarity Integrator v4.6 zutreffen.

• In manchen Szenarien stimmt die in der Topologieansicht angezeigte Position der Festplatte ggf. nicht mit der tatsächlichen Position überein.

Der Windows PowerShell-Befehl "Get-PhysicalDisk" ruft die Steckplatznummer der Festplatte ab, was in einigen Szenarien zu dem Fehler führen kann.

#### Workaround: Nicht zutreffend

• Probleme können möglicherweise nicht an Lenovo gemeldet werden, wenn die spitzen Klammern "<" oder ">" in den Problemfeldern enthalten sind.

Wenn Benutzer ein Problem an Lenovo melden, schlägt dies möglicherweise fehl, wenn in den Problemfeldern (Titel, Beschreibung, Reproduzierungsschritte oder Änderungen) die spitzen Klammern "<" oder ">" enthalten sind.

Workaround: Entfernen Sie die spitze Klammer oder ersetzen Sie sie durch andere Zeichen.

• Die Initialisierung der nativen BS-Verwaltung schlägt mit dem Fehler "Zeitlimitüberschreitung" fehl, wenn das Gateway von WAC 2110.2 oder früheren Versionen unter Windows 10/11 ausgeführt wird.

Dies ist ein bekanntes Problem mit WAC. Wenn das WAC-Gateway unter Windows 10/11 ausgeführt wird und das Windows-Anmeldekonto keine Berechtigung für den Zugriff auf das Dateisystem auf dem Windows-Zielserver hat, wird die Fehlernachricht "Initialisieren der nativen BS-Verwaltung ist fehlgeschlagen. Zeitlimitüberschreitung ist aufgetreten." angezeigt. Der entsprechende Fehlercode im Browser-Entwicklungstool ist 500 und die Anforderungs-URL ist \*\*\*\*\*/features/fileTransfer/files/ \*\*\*\*\*.

Workaround: Installieren Sie das WAC-Gateway auf dem Windows-Server oder melden Sie sich mit einem Konto bei Windows 10/11 an, das eine Zugriffsberechtigung für das Dateisystem auf dem Windows-Zielserver hat. Dieses Problem wurde in WAC 2211 behoben.

• Benutzer wechseln beim Klicken auf die Zurück- oder Vorwärts-Schaltfläche des Browsers ggf. nicht zur richtigen Webseite in der Lenovo XClarity Integrator Lösung.

Dieses Problem existiert nicht in der Server-Manager-Lösung, in der Failovercluster-Manager-Lösung und in der Hyper-Converged Cluster-Manager-Lösung.

Workaround: Klicken Sie nicht auf die Zurück- oder Vorwärts-Schaltfläche des Browsers. Klicken Sie stattdessen auf den Link der Webseite in der Lenovo XClarity Integrator Lösung, um zur richtigen Webseite zu wechseln.

• Bei Verwendung von Microsoft Edge ragt Text über die Kante der Datentabelle hinaus oder ist in einigen Bereichen nicht am Spaltennamen ausgerichtet.

Wenn Sie Spalten anpassen oder die Spaltenbreite der Datentabelle in einigen Bereichen ändern, z. B. im Bereich Alerts auf der Seite Lenovo Server, ragt der Text ggf. über die Datentabelle hinaus oder ist nicht am Spaltennamen ausgerichtet. Dieses Problem existiert nur in Microsoft Edge.

#### Workaround:

- Verwenden Sie anstelle von Microsoft Edge den Chrome-Browser.
- Passen Sie keine Spalten an.
- Die Nachricht "XX selected" (XX ausgewählt) verdeckt ggf. die Aktionsschaltfläche in der Aktionsleiste.

Wenn das Browserfenster eine bestimmte Breite hat und ein Element der Datentabelle in bestimmten Bereichen ausgewählt ist, z. B. im Bereich Service Data (Servicedaten) der Seite Lenovo Server,

verdeckt ggf. die Nachricht "1 ausgewählt" die Schaltfläche Export Logs (Protokolle exportieren) in der Aktionsleiste.

Workaround: Ändern Sie die Größe des Browserfensters, bis die Aktionsschaltfläche angezeigt wird.

• Die Anzahl der ausgewählten Elemente stimmt nicht oder kann nicht auf der Seite "All Connections" (Alle Verbindungen) von Lenovo XClarity Integrator angezeigt werden.

Wenn Benutzer auf der Seite All Connections (Alle Verbindungen) von Lenovo XClarity Integrator auf den Leerraum einer Zeile in der Datentabelle klicken, um einen Server oder Lenovo XClarity Administrator auszuwählen, wird die Anzahl der ausgewählten Elemente "XX ausgewählt" ggf. falsch oder gar nicht in der Aktionsleiste angezeigt. Die Elemente sind trotzdem ausgewählt.

Workaround: Ignorieren Sie dieses Problem, klicken Sie auf das Symbol "Auswahl löschen"  $\times$  und wählen Sie diese Elemente durch Aktivieren ihrer Kontrollkästchen aus, anstatt auf den Leerraum zu klicken.

#### • Benutzer gelangen ggf. nicht auf die Seite "Cluster Dashboard" (Cluster-Dashboard) und eine Meldung zeigt an, dass der Zielknoten offline ist, während er in Wirklichkeit online ist.

Das Problem tritt im folgenden Fall auf: Ein Benutzer hat seine Clusterknoten mithilfe von Lenovo XClarity Administrator A verwaltet und versucht nun, einen anderen Lenovo XClarity Administrator B für die Verwaltung einiger seiner Knoten zu verwenden, ohne die Knotenverwaltung von A zu beenden. In diesem Fall sind beide Lenovo XClarity Administrators in Lenovo XClarity Integrator verbunden. Dieses Problem kann sowohl in der Failovercluster-Manager-Lösung als auch in der Hyper-Converged Cluster-Manager-Lösung vorliegen.

Workaround: Klicken Sie in der Lenovo XClarity Integrator Lösung in der Aktionsleiste auf die Schaltfläche Remove (Entfernen), um die Knotenverwaltung von Lenovo XClarity Administrator A zu beenden.

• Benutzer können bei der Verbindung mit mehreren Lenovo XClarity Administrators mit verschiedenen Versionen ggf. keine Daten abrufen.

Wenn Benutzer eine Verbindung mit Lenovo XClarity Administrators mit verschiedenen Versionen herstellen, können einige der Verbindungen gelegentlich getrennt werden. Infolgedessen schlagen Benutzervorgänge fehl, insbesondere solche, bei denen ein erneutes Laden von Daten auf den entsprechenden Servern erforderlich ist.

Workaround: Stellen Sie auf der Startseite der Lenovo XClarity Integrator-Erweiterung erneut eine Verbindung mit dem Lenovo XClarity Administrator her.

• Benutzer gelangen ggf. nicht auf die Seite zur Auswahl der Aktualisierungsmethode, nachdem sie die Verwaltungsmethode mit Lenovo XClarity Administrator im CAU-Tool im Cluster-Manager ausgewählt haben.

Nach der Anmeldung bei der Seite zur Aktualisierung von Lenovo Hardware mit dem CAU-Tool müssen Benutzer eine Verwaltungsmethode auswählen. Wenn Lenovo XClarity Administrator ausgewählt wurde und ein LXCA erfolgreich hinzugefügt oder verbunden wurde, bleibt die Seite zur Auswahl der Verwaltungsmethode ggf. geöffnet und das CAU-Tool fährt nicht mit dem erwarteten Systemaktualisierungsassistenten fort.

Stellen Sie in diesem Fall sicher, dass alle Clusterknoten von demselben LXCA verwaltet werden und der LXCA-Benutzer über die erforderlichen Berechtigungen für die Systemaktualisierung verfügt.

Workaround: Klicken Sie im CAU-Tool auf Back (Zurück) und öffnen Sie die Seite Hardware updates (Hardwareaktualisierungen) erneut.

• Benutzer können ggf. keine Hardwareaktualisierungen senden, wenn "Specify a predefined share folder" (Vordefinierten Freigabeordner festlegen) ausgewählt wurde, um die Aktualisierungen im CAU-Tool im Cluster-Manager zu speichern.

Wenn Benutzer im CAU-Tool im Cluster-Manager die Optionen Specify a predefined share folder (Vordefinierten Freigabeordner festlegen) und Use another Windows account (Anderen WindowsAccount verwenden) auf der Seite "Update Storage" (Aktualisierungsspeicher) auswählen und dann die ausgewählten Hardwareaktualisierungen senden, wird ggf. die folgende Fehlernachricht angezeigt:

"Mehrere Verbindungen zu einem Server oder einer gemeinsam genutzten Ressource durch denselben Benutzer mit mehreren Benutzernamen sind nicht zulässig. Trennen Sie alle vorherigen Verbindungen zum Server oder zur gemeinsam genutzten Ressource und versuchen Sie es erneut. "

#### Workaround (zwei Methoden):

- Verwenden Sie die IP-Adresse des Remote-Servers, wenn Sie versuchen, eine Verbindung mit der Netzwerkfreigabe herzustellen.
- Erstellen Sie ein anderes DNS-Alias (Domain Name System) für den Remote-Server und verwenden Sie dann dieses Alias für die Verbindung mit der Netzwerkfreigabe.

Nach Verwendung einer dieser Methoden können Benutzer eine Verbindung mit der Netzwerkfreigabe mit mehreren Benutzeranmeldeinformationen herstellen. In diesem Fall verhält sich der Computer so, als ob er eine Verbindung zu einem anderen Server herstellt. Benutzer können die ausgewählten Hardwareaktualisierungen anschließend erneut senden.

Weitere Informationen finden Sie unter [https://docs.microsoft.com/en-US/troubleshoot/windows-server/](https://docs.microsoft.com/en-US/troubleshoot/windows-server/networking/cannot-connect-to-network-share)  [networking/cannot-connect-to-network-share](https://docs.microsoft.com/en-US/troubleshoot/windows-server/networking/cannot-connect-to-network-share).

• Benutzer können ggf. keine Hardwareaktualisierungen senden, wenn "Create a share folder automatically" (Freigabeordner automatisch erstellen) ausgewählt wurde, um die Aktualisierungen im CAU-Tool im Cluster-Manager zu speichern.

Wenn Benutzer im CAU-Tool im Cluster-Manager die Option Create a share folder automatically (Freigabeordner automatisch erstellen) auf der Seite "Update Storage" (Aktualisierungsspeicher) auswählen und dann die ausgewählten Hardwareaktualisierungen senden, kommt es ggf. zu einer der folgenden Situationen:

– Ausführen des PowerShell-Skripts schlägt fehl. Die Verbindung mit dem Remote-Server "localhost" ist mit der folgenden Fehlernachricht fehlgeschlagen: "WinRM kann den Vorgang nicht ausführen".

Stellen Sie in diesem Fall sicher, dass der angegebene Computername gültig ist, der Computer über das Netzwerk erreichbar ist und eine Firewallausnahme für den WinRM-Service aktiviert ist, die den Zugriff von diesem Computer aus zulässt. Standardmäßig schränkt die WinRM-Firewallausnahme für öffentliche Profile den Zugriff auf Remote-Computer innerhalb desselben lokalen Subnetzes ein. Weitere Informationen erhalten Sie unter [Informationen zur Remote-Problembehandlung](https://docs.microsoft.com/en-us/powershell/module/microsoft.powershell.core/about/about_remote_troubleshooting).

– Das Starten eines Befehls auf dem Remote-Server ist mit der folgenden Fehlernachricht fehlgeschlagen: "Zugriff wird verweigert".

Weitere Informationen erhalten Sie unter [Informationen zur Remote-Problembehandlung](https://docs.microsoft.com/en-us/powershell/module/microsoft.powershell.core/about/about_remote_troubleshooting).

#### Workaround:

Starten Sie PowerShell auf dem Gateway mit der Option Run as administrator (Als Administrator ausführen) und führen Sie den Befehl Enable-PSRemoting aus. Benutzer können die ausgewählten Hardwareaktualisierungen anschließend erneut senden.

## <span id="page-12-0"></span>Anhang A. Hinweise

Möglicherweise bietet Lenovo die in dieser Dokumentation beschriebenen Produkte, Services oder Funktionen in anderen Ländern nicht an. Informationen über die gegenwärtig im jeweiligen Land verfügbaren Produkte und Services sind beim Lenovo Ansprechpartner erhältlich.

Hinweise auf Lenovo Lizenzprogramme oder andere Lenovo Produkte bedeuten nicht, dass nur Programme, Produkte oder Services von Lenovo verwendet werden können. Anstelle der Lenovo Produkte, Programme oder Services können auch andere, ihnen äquivalente Produkte, Programme oder Services verwendet werden, solange diese keine gewerblichen oder anderen Schutzrechte von Lenovo verletzen. Die Verantwortung für den Betrieb von Fremdprodukten, Fremdprogrammen und Fremdservices liegt beim Kunden.

Für in diesem Handbuch beschriebene Erzeugnisse und Verfahren kann es Lenovo Patente oder Patentanmeldungen geben. Mit der Auslieferung dieses Dokuments sind kein Angebot und keine Lizenz unter Patenten oder Patentanmeldungen verbunden. Anfragen sind schriftlich an die nachstehende Adresse zu richten:

*Lenovo (United States), Inc. 8001 Development Drive Morrisville, NC 27560 U.S.A. Attention: Lenovo Director of Licensing*

Lenovo stellt diese Veröffentlichung in der vorliegenden Form (auf "as-is"-Basis) zur Verfügung und übernimmt keine Garantie für die Handelsüblichkeit, die Verwendungsfähigkeit für einen bestimmten Zweck und die Freiheit der Rechte Dritter. Einige Rechtsordnungen erlauben keine Garantieausschlüsse bei bestimmten Transaktionen, sodass dieser Hinweis möglicherweise nicht zutreffend ist.

Trotz sorgfältiger Bearbeitung können technische Ungenauigkeiten oder Druckfehler in dieser Veröffentlichung nicht ausgeschlossen werden. Die Angaben in diesem Handbuch werden in regelmäßigen Zeitabständen aktualisiert. Lenovo kann jederzeit Verbesserungen und/oder Änderungen an den in dieser Veröffentlichung beschriebenen Produkten und/oder Programmen vornehmen.

Die in diesem Dokument beschriebenen Produkte sind nicht zur Verwendung bei Implantationen oder anderen lebenserhaltenden Anwendungen, bei denen ein Nichtfunktionieren zu Verletzungen oder zum Tode führen könnte, vorgesehen. Die Informationen in diesem Dokument beeinflussen oder ändern nicht die Lenovo Produktspezifikationen oder Garantien. Keine Passagen in dieser Dokumentation stellen eine ausdrückliche oder stillschweigende Lizenz oder Anspruchsgrundlage bezüglich der gewerblichen Schutzrechte von Lenovo oder von anderen Firmen dar. Alle Informationen in dieser Dokumentation beziehen sich auf eine bestimmte Betriebsumgebung und dienen zur Veranschaulichung. In anderen Betriebsumgebungen werden möglicherweise andere Ergebnisse erzielt.

Werden an Lenovo Informationen eingesandt, können diese beliebig verwendet werden, ohne dass eine Verpflichtung gegenüber dem Einsender entsteht.

Verweise in diesen Informationen auf Webseiten anderer Anbieter dienen lediglich als Benutzerinformationen und stellen keinerlei Billigung des Inhalts dieser Webseiten dar. Das über diese Webseiten verfügbare Material ist nicht Bestandteil des Materials für dieses Lenovo Produkt. Die Verwendung dieser Webseiten geschieht auf eigene Verantwortung.

Alle in diesem Dokument enthaltenen Leistungsdaten stammen aus einer kontrollierten Umgebung. Die Ergebnisse, die in anderen Betriebsumgebungen erzielt werden, können daher erheblich von den hier

erzielten Ergebnissen abweichen. Einige Daten stammen möglicherweise von Systemen, deren Entwicklung noch nicht abgeschlossen ist. Eine Gewährleistung, dass diese Daten auch in allgemein verfügbaren Systemen erzielt werden, kann nicht gegeben werden. Darüber hinaus wurden einige Daten unter Umständen durch Extrapolation berechnet. Die tatsächlichen Ergebnisse können davon abweichen. Benutzer dieses Dokuments sollten überprüfen, welche Daten für ihre jeweilige Umgebung maßgeblich sind.

### <span id="page-13-0"></span>Marken

Lenovo, das Lenovo Logo, Flex System, System x und NeXtScale System sind Marken von Lenovo in den Vereinigten Staaten und anderen Ländern.

Intel und Intel Xeon sind Marken der Intel Corporation in den USA und/oder anderen Ländern.

Storage Spaces Direct, Internet Explorer, Microsoft und Windows sind Marken der Microsoft Group.

Linux ist eine eingetragene Marke von Linus Torvalds.

Andere Namen von Unternehmen, Produkten oder Services können Marken oder Servicemarken anderer Unternehmen sein.

### <span id="page-13-1"></span>Wichtige Anmerkungen

Die Prozessorgeschwindigkeit bezieht sich auf die interne Taktgeschwindigkeit des Mikroprozessors. Das Leistungsverhalten der Anwendung ist außerdem von anderen Faktoren abhängig.

Bei Angaben in Bezug auf Hauptspeicher, realen/virtuellen Speicher oder Kanalvolumen steht die Abkürzung KB für 1.024 Bytes, MB für 1.048.576 Bytes und GB für 1.073.741.824 Bytes.

Bei Angaben zur Kapazität von Festplattenlaufwerken oder zu Übertragungsgeschwindigkeiten steht MB für 1.000.000 Bytes und GB für 1.000.000.000 Bytes. Die gesamte für den Benutzer verfügbare Speicherkapazität kann je nach Betriebsumgebung variieren.

Gegenstand und Umfang der Leistungen bestimmen sich ausschließlich nach den jeweiligen Verträgen. Eine eventuelle Unterstützung für Produkte anderer Hersteller erfolgt durch Drittanbieter, nicht durch Lenovo.

Manche Software kann sich von der im Einzelhandel erhältlichen Version (falls verfügbar) unterscheiden und enthält möglicherweise keine Benutzerhandbücher bzw. nicht alle Programmfunktionen.

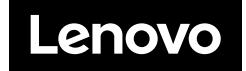